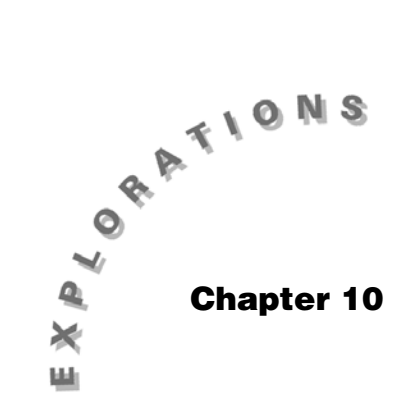

**Sampling Distribution of Differences** 

Topic 21 covers the distribution of a difference between two independent sample proportions or two independent sample means.

## **Topic 21—Sampling Distribution of a Difference Between Two Independent Sample Proportions or Two Independent Sample Means (Simulations)**

## **Sampling Distribution of a Difference Between Two Independent Sample Proportions**

This simulation will reinforce the mathematical reality that

the mean of the distribution of  $\hat{p}_1 - \hat{p}_2$  is  $p_1 - p_2$ (the difference of the two population proportions) and the

variance 
$$
\sigma_{p_1-p_2}^2 = \sigma_{p_1}^2 + \sigma_{p_2}^2 = \frac{p_1(1-p_1)}{n_1} + \frac{p_2(1-p_2)}{n_2}
$$

(the sum of the two population variances) and thus

$$
\sigma_{\hat{p}_1-\hat{p}_2} = \sqrt{\frac{p_1(1-p_1)}{n_1} + \frac{p_2(1-p_2)}{n_2}}.
$$

**Note:** In later topics it will be hypothesized that  $p_1 = p_2$  (or  $p_1 - p_2 = 0$ ), so you will look at that case here. The difference need not be zero, however, and in the next section you will observe such an example. *Example*:  $n_1 = 50$ ,  $p_1 = 0.33$ , and  $n_2 = 35$ ,  $p_2 = 0.33$ . One hundred samples from population one were generated in Topic 19, screens 5, 6, and 7 and saved in **list1**.

Change to folder **RACE**, since you will be using some data from Topic 19.

- 1. From the Home screen, set **RandSeed 987**.
- 2. Calculate **tistat.randbin(50,.33,100)/50>list1**.
- 3. Press [ENTER] to display screen 1.
- 4. Use **CATALOG** to calculate **mean(list1)**

mean = 
$$
.329 \approx p_1 = .33
$$
.

5. Use **CATALOG** to calculate **stdDev(list1)** 

stdDev = s<sub>x</sub> = 0.063   
\n
$$
\sigma_{\hat{p}_1} = \sqrt{\frac{p_1(1 - p_1)}{n_1}} = \sqrt{\frac{(.33)(.67)}{50}} = .066.
$$

- 6. Press  $\boxed{2nd}$  [ANS]  $\boxed{\sim}$  2 and then press  $\boxed{\text{ENTER}}$  to display the third line in screen 2.
- 7. Use CATALOG to calculate **variance(list1)**. (See screen 2.)

variance = 
$$
s_x^2 \approx .004 \approx \sigma_{\hat{p}_1}^2 = \frac{p_1(1-p_1)}{n_1} = .0044
$$
.

Compare with Topic 19, screen 7.

Simulate 100 samples from population two and store in **list2**, similar to Topic 19 and shown in screens 3 and 4.

- 1. Set **RandSeed 9876**.
- 2. Calculate **tistat.randbin(35,.33,100)/35>list2**.
- 3. Press [ENTER] to display screen 3.
- 4. Use CATALOG to calculate **mean(list2)**

mean = 
$$
.330857 \approx p_2 = .33
$$
.

5. Use CATALOG to calculate **stdDev(list2)** 

stdDev = .079493 
$$
\approx \sigma_{\widehat{p2}} = \sqrt{\frac{p_2(1-p_2)}{n_2}} = \sqrt{\frac{(.33)(.67)}{35}} = .07948
$$

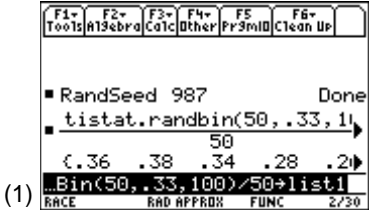

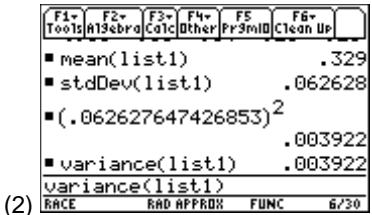

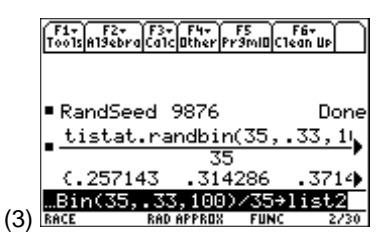

6. Use CATALOG to calculate **variance(list2)** 

variance = .006319 
$$
\approx \sigma_{\hat{p}_2}^2 = \frac{p_2(1-p_2)}{n_2} = \frac{(.33)(.67)}{35} = .006317
$$
  
(See screen 4.)

7. Store the difference using **list1** – **list2>list3** and find the mean, standard deviation, and variance of this distribution of differences (screen 5).

 Note that **list3[1] = list1[1] – list2[1] = .36 - .257143 = .102857** from screens 1, 3, and 5.

8. Calculate the mean, stdDev, and variance of **list3**.

mean = .001857 
$$
\approx \mu_{\hat{p}_{1-1},\hat{p}_2} = .00 = p_1 - p_2 = .33 - .33
$$
  
\nstdDev = .104406  $\approx \sigma_{\hat{p}_1 - \hat{p}_2} = .104 = \sqrt{\frac{p_1(1 - p_1)}{n_1} + \frac{p_2(1 - p_2)}{n_2}} = \sqrt{\frac{(.33)(.67)}{50} + \frac{(.33)(.67)}{35}}$   
\nvariance = .010901  $\approx \sigma_{\hat{p}_1 - \hat{p}_2}^2 = .0107 = \frac{p_1(1 - p_1)}{n_1} + \frac{p_2(1 - p_2)}{n_2} = \frac{(.33)(.67)}{50} + \frac{(.33)(.67)}{35}$   
\n(See screen 5).

It is important to note that it is *not* true that  $\sigma_{\hat{p}_1 - \hat{p}_2} = \sigma_{\hat{p}_1} + \sigma_{\hat{p}_2}$ .

$$
\sigma_{\hat{p}_1 - \hat{p}_2} = 10 \neq 07 + 0.08 = 15 = \sigma_{\hat{p}_1} + \sigma_{\hat{p}_2}
$$

On the other hand it *is* true that  $\sigma_{\hat{p}_1 - \hat{p}_2}^2 = \sigma_{\hat{p}_1}^2 + \hat{p}_2$ 2 1 2 2  $_{-\hat{p}_{\alpha}}^{2} = \sigma_{\hat{p}_{\alpha}}^{2} + \frac{2}{\hat{p}_{\alpha}}^{2}$ .  $\sigma_{\hat{p}_1 - \hat{p}_2}^2 = 0.01 = 0.004 + 0.006 = \sigma_{\hat{p}_1}^2 + \hat{p}_2^2$ 1 2  $\frac{1}{p_2}$  = 0.01 = 0.004 + 0.006 =  $\sigma_{\hat{p}_1}^2$  +  $\frac{1}{p_2}$   $\frac{2}{p_1}$ 

- 9. From the Stats/List Editor, set up and define **Plot 1**, **Plot 2**, and **Plot 3** as modified boxplots with Mark: **Square**, using **list1**, **list2**, and **list3**, respectively.
- 10. From the Plot Setup screen, press [F5] **ZoomData** and … **Trace**, which graphically shows the distribution of  $\hat{p}_1$ 's at the top,  $\hat{p}_2$ 's in the middle with the same mean as  $\hat{p}_1$ 's but with greater spread, and then the distribution of  $\hat{p}_1 - \hat{p}_2$ 's at the bottom centered at zero with still greater spread (screen  $6$ ).

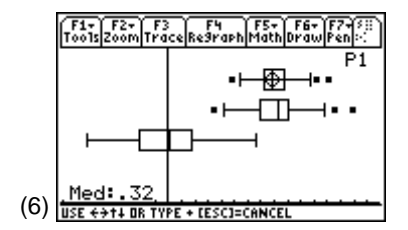

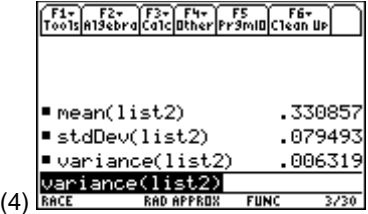

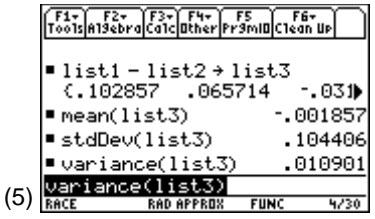

- 11. From the Stats/List Editor, press  $\boxed{F2}$  **Plots** and select **3:Plotsoff** to turn off the plots.
- 12. Press **[F2] Plots** and 2: Norm Prob Plot to define Plot 4 using **list3** with Mark: **Dot**.
- 13. Press [ENTER] to return to the Stats/List Editor.
- 14. Select **F2** Plots, **1:Plot Setup** and **F5** Zoom Data to get a probability plot on the distribution of the differences in **list3** (screen 7).

 Observe that the distribution of the differences also is normally distributed because the sample size is large enough.

## **Sampling Distribution of a Difference Between Two Independent Sample Means**

The simulation will reinforce the fact that  $\mu_{\bar{x}_1 - \bar{x}_2} = \mu_1 - \mu_2$ and the variance  $\sigma_{\bar{x}_1 - \bar{x}_2}^2 = \sigma^2 \bar{x}_1 + \sigma^2 \bar{x}_2 = \frac{\sigma_1}{n_1} + \frac{\sigma^2}{n_2}$  $2^{2}-\sigma^{2}-\sigma^{2}=\sigma_{1}^{2}+\sigma_{2}^{2}$ 1  $\frac{2}{x_2^2} = \sigma^2 \overline{x}_1 + \sigma^2 \overline{x}_2 = \frac{\sigma_1}{n_1} + \frac{\sigma_2}{n_2}$ , and the Standard Deviation  $\sigma_{\bar{x}_1 - \bar{x}_2} = \sqrt{\frac{\sigma_1}{1} + \frac{\sigma_2}{1}}$  $\bar{x}_1 - \bar{x}_2 = \sqrt{\frac{{\sigma_1}^2}{n_1} + \frac{{\sigma_2}}{n_2}}$  $\frac{2}{2}$  $\overline{x}_2 = \sqrt{\frac{61}{n_1} + \frac{62}{n_2}}$ .

Simulate 100 samples of size 9 from a normal population with  $\mu$  = 85 and  $\sigma$  = 15 and store in list1 (similar to Topic 20, screen 17, but in that case it was a uniform distribution).

1

For this section, change to folder **BLDTALL**.

- 1. From the Home screen, set **RandSeed 321**.
- 2. Calculate seq(mean(tistat.randnorm(85,15,9)),x,1,100)>list1 (second line of screen 8).

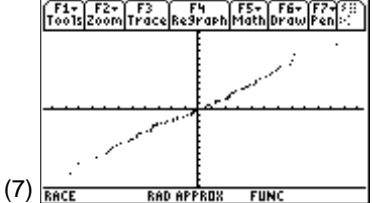

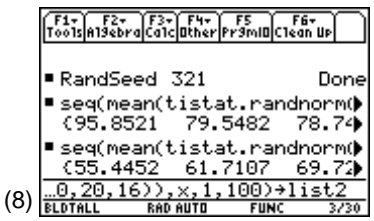

Simulate 100 samples of size 16 from a normal population with  $\mu = 60$  and  $\sigma = 20$  and store in **list2**.

1. Calculate

**seq(mean(tistat.randnorm(60,20,16)),x,1,100)>list2** (third line of screen 8).

2. Store the differences using **list1** – **list2>list3** (top of screen 9).

3. Find the mean, standard deviation, and variance of **list1**, **list2**, and **list3** (screens 9, 10, and 11).

 $mean(list1) = 85.122 \approx 85 = \mu_1 = \mu_{\bar{x}_1}$ 

mean(list2) = 60.2003  $\approx$  60 =  $\mu_2 = \mu_{\bar{x}_2}$ 

Note that:

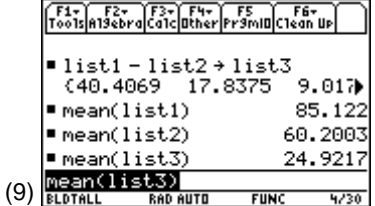

|      | F1+) F2+ (F3+) F4+   F5<br>oo1s A19ebra Ca1c Other Pr9mID C1ean Up |                     |
|------|--------------------------------------------------------------------|---------------------|
|      |                                                                    |                     |
|      | ∎stdDev(list1)                                                     | 5.05627             |
|      | stdDev(list2)!<br>stdDev(list3)                                    | 5.37592<br>7.4496   |
| (10) | tdDev(list3)<br><b>RAD AUTO</b>                                    | 3/31<br><b>FUNC</b> |

**Note: stdDev(list3)** does not

equal 
$$
\frac{\sigma_1}{\sqrt{n_1}} + \frac{\sigma_2}{\sqrt{n_2}} = 5 + 5 = 10.
$$

stdDev(list1) = 5.05627  $\approx$  5 =  $\frac{\sigma}{\sqrt{n_1}} = \frac{15}{\sqrt{9}} = \sigma_{\bar{x}}$  $=\frac{15}{\sqrt{9}} = \sigma_{\bar{x}_1}$ 

mean(list3) = 24.9217  $\approx$  25 =  $\mu_1 - \mu_2 = \mu_{\bar{x}_1 - \bar{x}_2}$ 

stdDev(list2) = 5.37592 
$$
\approx
$$
 5 =  $\frac{\sigma_2}{\sqrt{n_2}} = \frac{20}{\sqrt{16}} = \sigma_{\bar{x}_2}$ 

stdDev(list3) = 7.4496 = 
$$
\sqrt{55.4965} \approx \sqrt{50} = \sqrt{\sigma_{\bar{x}_1 - \bar{x}_2}^2} = \sqrt{\frac{\sigma_1^2}{n_1} + \frac{\sigma_2^2}{n_2}}
$$

variance(list1) = 25.5659 
$$
\approx
$$
 25 =  $\frac{\sigma_1^2}{n_1} = \frac{15^2}{9} = \sigma_{\bar{x}_1}^2$ 

variance(list2) = 28.9005 
$$
\approx
$$
 25 =  $\frac{\sigma_2^2}{n_2} = \frac{20^2}{16} = \sigma_{\bar{x}_2}^2$ 

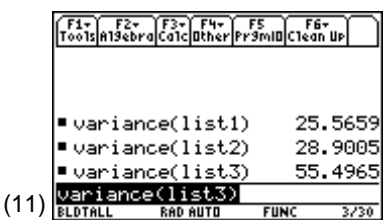

variance(list3) = 55.4965 
$$
\approx
$$
 50 =  $\sigma_{\bar{x}_1}^2 + \sigma_{\bar{x}_2}^2 = \frac{\sigma_1^2}{n_1} + \frac{\sigma_2^2}{n_2} = \sigma_{\bar{x}_1 - \bar{x}_2}^2$ 

- 4. From the Stats/List Editor, set up and define **Plot 1**, **Plot 2**, and **Plot 3** as modified boxplots with Mark: **Square**, using **list1**, **list2**, and **list3**.
- 5. Deselect all other plots.
- 6. From the Plot Setup screen, press [F5] ZoomData to display screen 12 with **list1** at the top, **list2** in the middle, and the distribution of the difference with the greater spread at the bottom.
- 7. For another look at the results, set up and define **Plot 1**, **Plot 2**, and **Plot 3** as histograms with x: **list1**, **list2**, and **list3**, and Hist. Bucket Width: **4**.
- 8. Set up the window using  $\left\lfloor \cdot \right\rfloor$  [WINDOW] with the following entries:
	- **xmin = 3**
	- **xmax = 99**
	- $\bullet$  **xscl = 4**
	- **ymin = -15**
	- $\bullet$  ymax = 45
	- $•$   $ysc = 0$
	- $\bullet$  **xres = 1**

(See screen 13.)

9. Press  $\Theta$  [GRAPH] (screen 14).

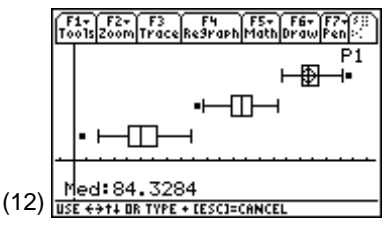

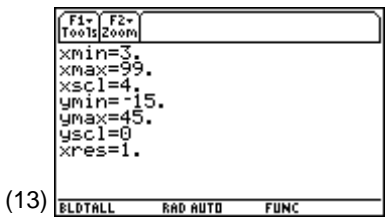

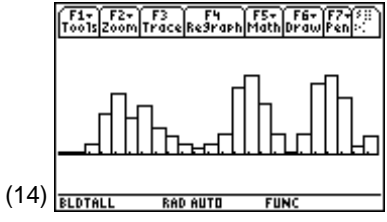